## MINISTÈRE **DE L'ÉDUCATION NATIONALE,** DE LA JEUNESSE **ET DES SPORTS**

Liberté Égalité Fraternité

## **COMMENT DEMANDER SA VOIE D'ORIENTATION APRÈS LA 3°?**

DE QUOI AVEZ-VOUS BESOIN POUR **VOTRE DÉMARCHE EN LIGNE ?** De votre identifiant et mot de passe de votre compte EduConnect ou utilisez France Connect. Plus d'informations au verso.

Au: 11.02.2024

### **INTENTIONS D'ORIENTATION DU: 08.01.2024**

Conseil de classe du 2<sup>e</sup> trimestre/1<sup>er</sup> semestre : 05 et 07.03.2024

#### Avant le conseil de classe

Connectez-vous au portail Scolarité Services : teleservices.education.gouv.fr Choisissez le service « orientation » pour indiquer votre intention d'orientation parmi les possibilités suivantes : 2<sup>de</sup> générale et technologique, 2<sup>de</sup> professionnelle, 1<sup>re</sup> année de CAP ou de CAP agricole.

Vous pouvez saisir jusqu'à trois intentions d'orientation par ordre de préférence.

Après le conseil de classe 2 Connectez-vous pour consulter l'avis provisoire du conseil de classe et en accuser réception.

Nota Bene : Une seule saisie est possible par l'un des deux responsables

légaux. Seul le responsable qui a effectué la saisie peut la modifier. L'autre responsable dispose alors d'un accès en mode consultation, tout comme l''élève. En cas de désaccord avec le responsable qui a fait la saisie, le second responsable peut contacter le chef d'établissement. Pour la phase définitive, en plus des téléservices, les deux responsables recevront un mail récapitulatif des demandes afin qu'en cas de désaccord, il leur soit possible de contacter le chef d'établissement. Il est donc important de compléter votre adresse électronique dans les téléservices.

# **EduConnect**

Activez votre compte EduConnect ou utilisez FranceConnect pour profiter du portail Scolarité Services.

## À QUOI SERT EDUCONNECT ?

EduConnect est le compte qui permet d'accéder aux services numériques des écoles et des établissements pour suivre la scolarité de vos enfants.

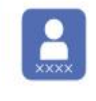

Utilisez ce compte : -1 identifiant / 1 mot de passe pour tous vos enfants - tout au long de leur scolarité (de l'école au lycée).

#### Accédez par exemple :

- aux démarches en ligne comme l'inscription au collège ou au lycée. -au livret scolaire de vos enfants. -à l'espace numérique de travail (ENT)

### **COMMENT ÇA MARCHE?**

Connectez-vous avec votre compte EduConnect ou avec FranceConnect sur teleservices.education.gouv.fr

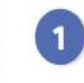

Pour activer votre compte, vous avez besoin du numéro de téléphone portable donné lors de l'inscription de vos enfants.

Une fois que votre compte est activé, vous accédez aux services et démarches en ligne associés à chacun de vos enfants.

### **DES QUESTIONS ?**

Si vous avez des questions sur votre connexion ou une démarche en ligne, la plateforme d'assistance nationale est à votre disposition.

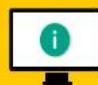

En ligne à l'adresse : assistanceteleservices. education.gouv.fr

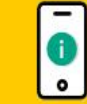

Par téléphone au 0809 54 06 06 du lundi au vendredi de 8h à 20h et le samedi de 8h à 12h (heure de Paris) (prix d'un appel local)